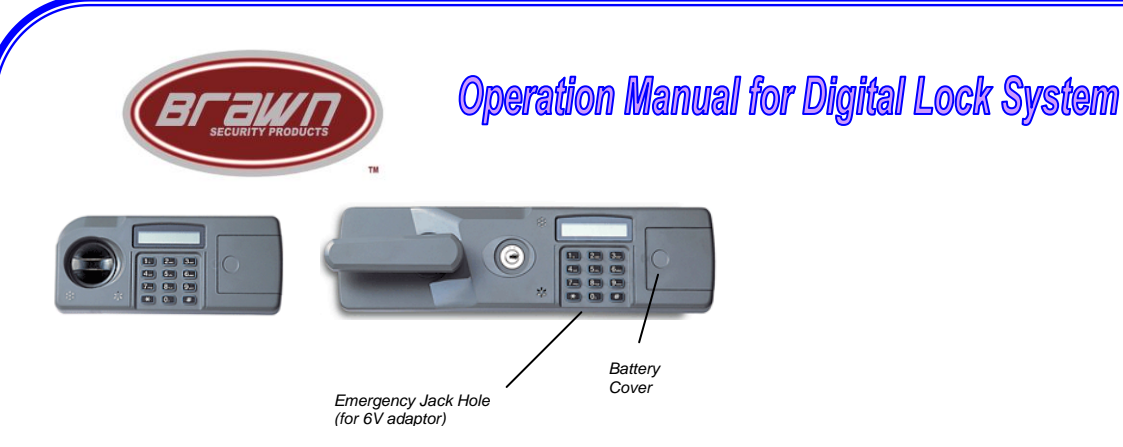

Thank you for purchasing a Brawn Safe

# *To open safe:*

- Install 4-AA quality Alkaline batteries
- The factory code is set to **4560**
- **\* 4 5 6 0 #** Press
- Turn knob (Key) to the right and open the safe with "**Match**" on the LCD

## *To change the factory code (Manager code):*

- With the door open, reach through the hole on the inside of the door and press the **M** button for changing inner number - LCD shows **New PW**
- Enter the new personal code from 4 16 digit **(ex: 5555).**
- Press the button **(#)** for the end LCD shows **Success**
- Test the lock with door open by pressing **\*5555#** and see **Match** on the LCD

## *Time penalty:*

 If you make a mistake entering the code, **Error** will appear on the display. After 3 wrong attempts. **Please Wait** will appear on the display for 15 minutes, during that it cannot be used.

### *Changing batteries:*

• The battery need to be replaced when the LCD shows **Low Battery**. The 6V of direct current adapter can be used if there is no battery

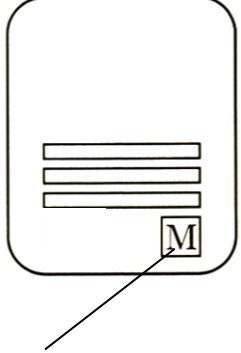

Changing Code button

### *To change code on the change mode (add users)*

- Press **"\*"** (Start Button)
- Press end button **"#"**
- Press your code
- Press **"#"**
- Change Mode & "0-Exit" will be shown on the LCD
- Press **"1"** (Change PW)
- Choose one personal code by pressing other subsidiary channel: "2,3,4,5" Put (Ex: 7777#) – LCD shows (New PW)
- Enter new personal code and then press **"#"** (Retype: New PW)
- Enter new pass word again and then press **"#"**
- The perfect confirmation of input will shown on LCD either (completion: **Success** or Failure: **Error)**
- Try from the beginning by pressing **"\*"** button if failure

### *Function Mode:*

Repeating numbers will be shown on the LCD as below when you press "#" on the 0-Exit of "Change Mode"

- **0-EXIT** (Change Mode) The customer's personal codes from channel 1-5 are available
- **1-Delete Password**
	- $\circ$  Channel 1 as the master code couldn't be deleted but be changed
	- o Channel 2-5 could be deleted
- Press "**2"** on change mode (Delete #: 2,3,…)
- Press the channel you want to delete (**1=Yes or 0=No**)
- To delete press **"1"** to cancel press **"0"**
- If will be shown on the LCD at change mode (2-Delete Password)
- **7-Display Mode** (The Function of Hiding Personal Code)
	- $\circ$  To hide press "7" again at the 0-Exit (Display Hide) Ex: (4560) will shown  $(***)$
	- $\circ$  To cancel press "7" again at the 0-Exit (Display Normal) Ex: \*\*\*\* will be 4560
- **8-View Log** (The function for identifying the button user)

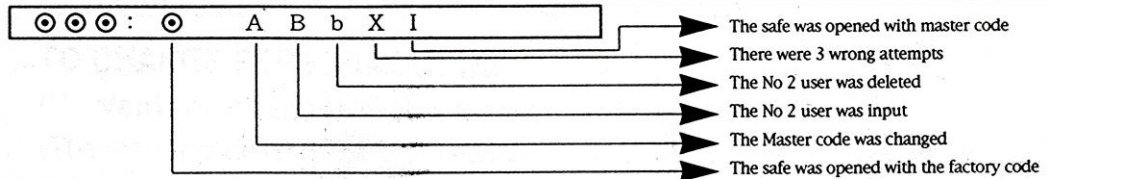

When you press **"#"** you are able to identify the status used it more than ten times. You will return to change mode when you press **"0"**

#### *The method for identifying usage*

**Digit**== The user who is matched with digit used safe **Capital Letter**== The users from **1-5** (from **A-E**) was input **Small Letter**== The users from **2-5** (from **b-e**) was deleted **0**== The safe was opened with the factory code **X**(English character)== There were 3 wrong attempts

 **9-Delete Log** (the function for deleting the button users) Press **9** at the 0-Exit (1=Yes, 0=No) Success when you push "1" In case the "Empty Log…" was shown, it means that all data were deleted